# **ИНСТРУКТАЖ** по готовому примеру

# **LineCross**

#### Открываем тестовый проект расчёта «**Test**»

#### кнопка

#### **«Открыть проект»**

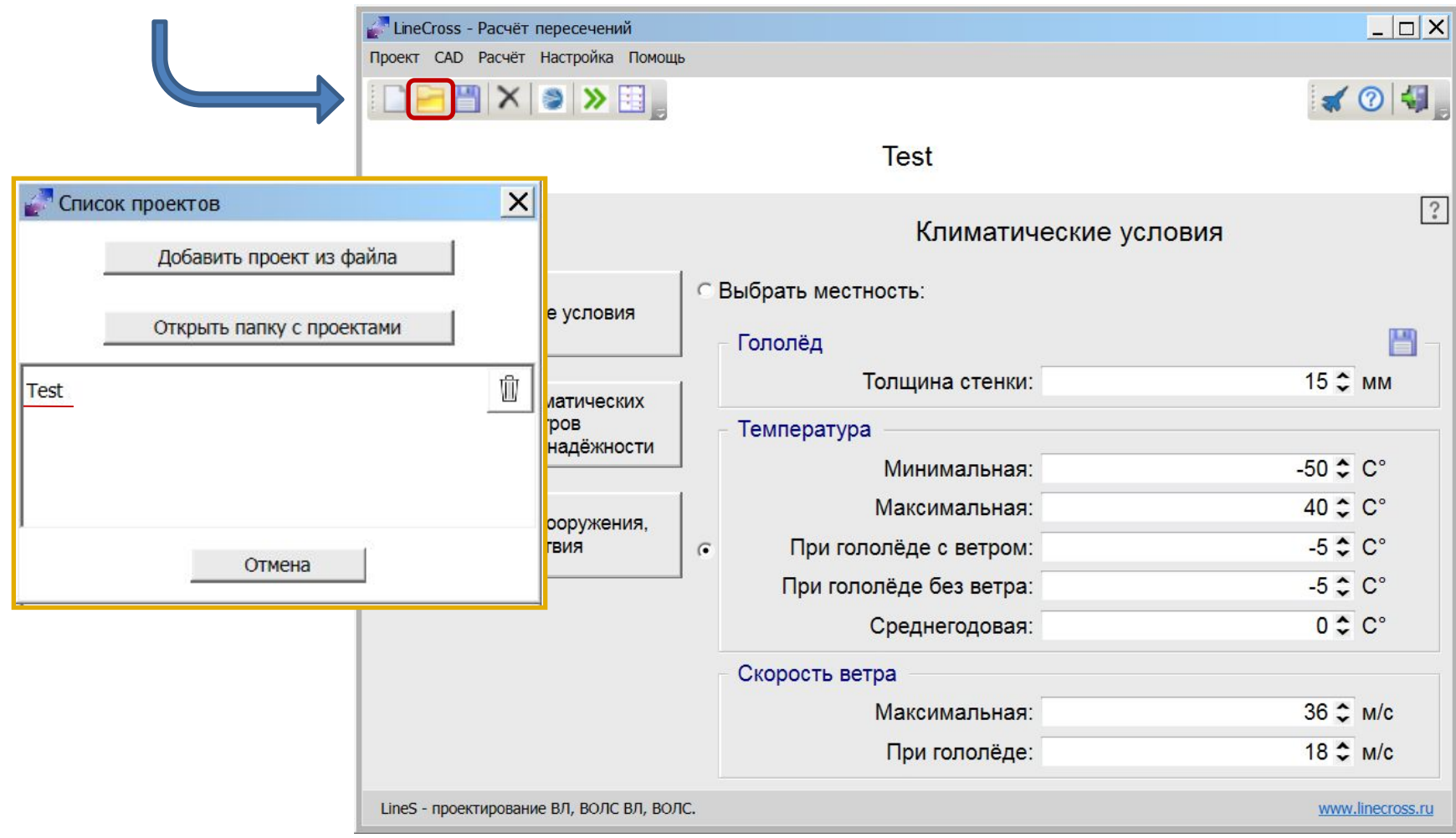

### Выбираем язык интерфейса программы и единицы измерения

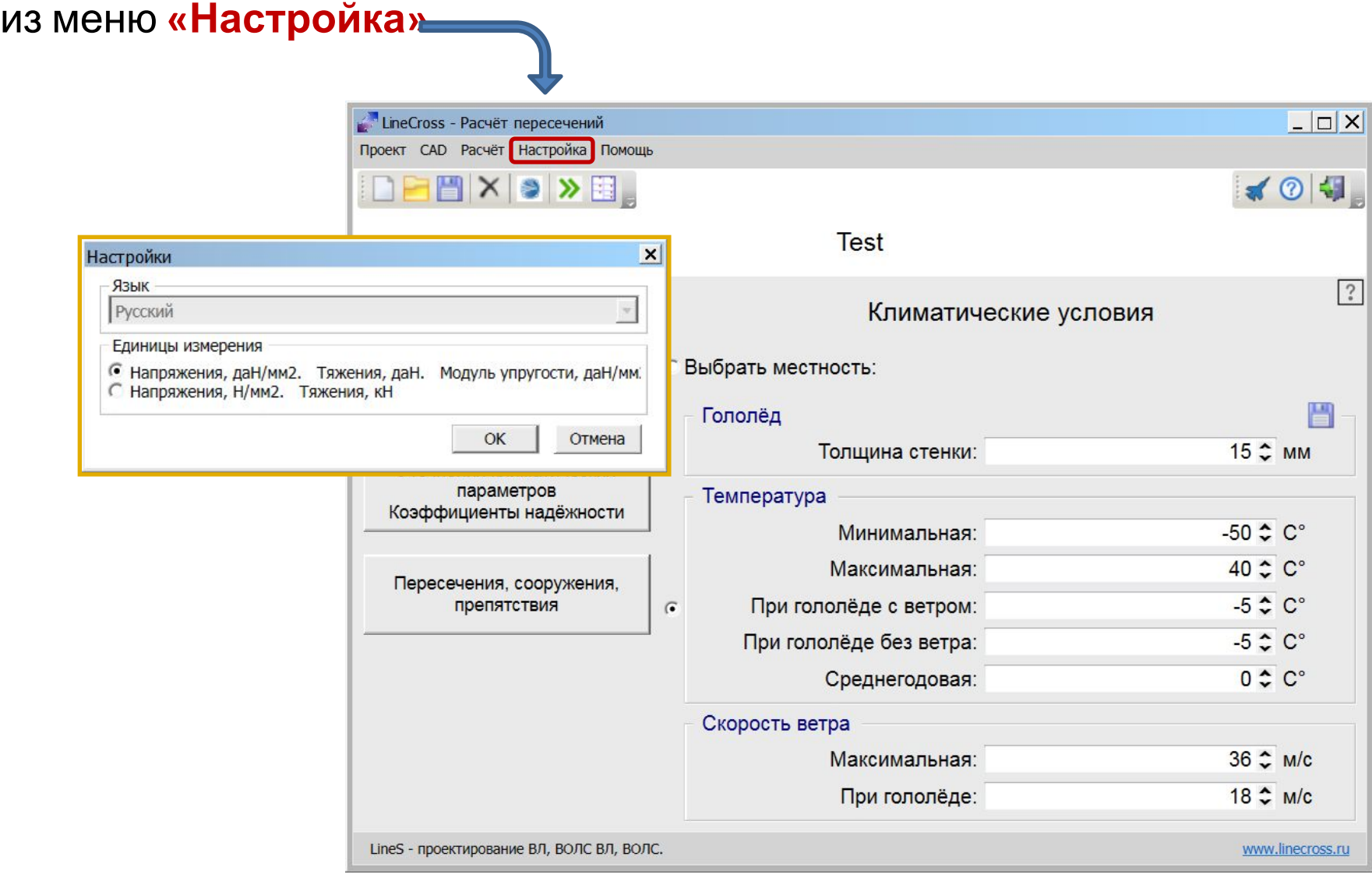

#### Корректируем климатические условия по данным метеостанции

**Гололёд**, мм - согласно данным метеостанций, если данных нет - руководствоваться картами и рекомендациями ПУЭ (2.5.46-2.5.47, Таблица 2.5.3). Повторяемость – 1 раз в 25 лет.

**Температуры максимальная, минимальная** (это не температура самой холодной пятидневки), среднегодовая - данные метеостанций. Это температуры абсолютные с повторяемостью 1 раз в 25 лет.

#### **Внимание!**

*Если нужно учесть температуру дополнительного нагрева проводов электрическим током и от солнечной радиации - корректируйте максимальную температуру.*

**Температуры при гололёде и при максимальном ветре** принимаются согласно ПУЭ. В некоторых случаях температура при гололёде с ветром равна -10°  $\mathcal{C}$ 

(данные метеостанций).

#### **Максимальная скорость ветра**, м/с -

*«LineCross» www.linecross.ru © ООО «Айтея»* картам и рекомендациям ПУЭ (п.п.2.5.39 - 2.5.43, повторяемостью 1 раз в 25 лет и скорость ветра при гололёде (формула пересчёта с ветрового давления приведена в ПУЭ п.2.5.41) принимаются согласно данным метеостанций, при их отсутствии - согласно Таблица 2.5.1).

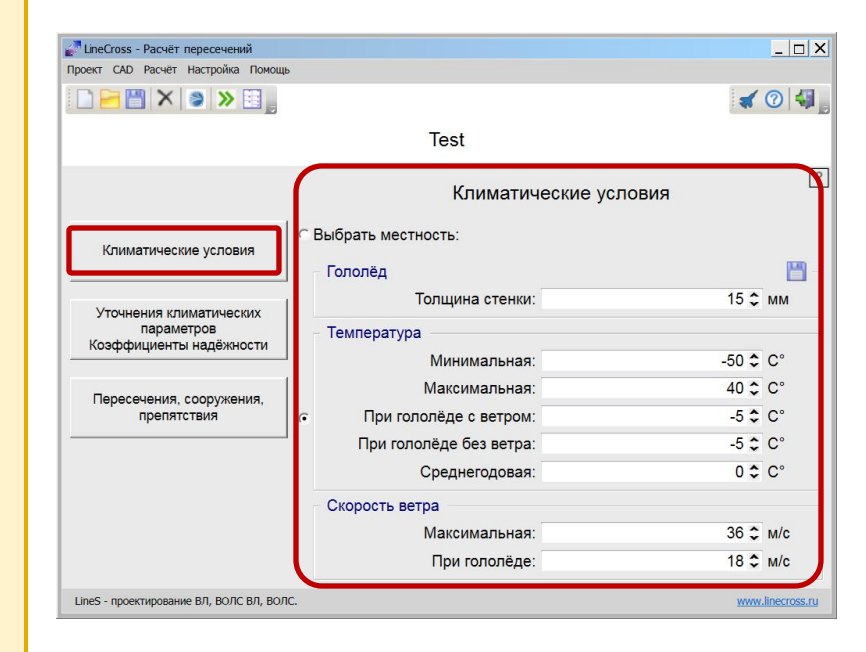

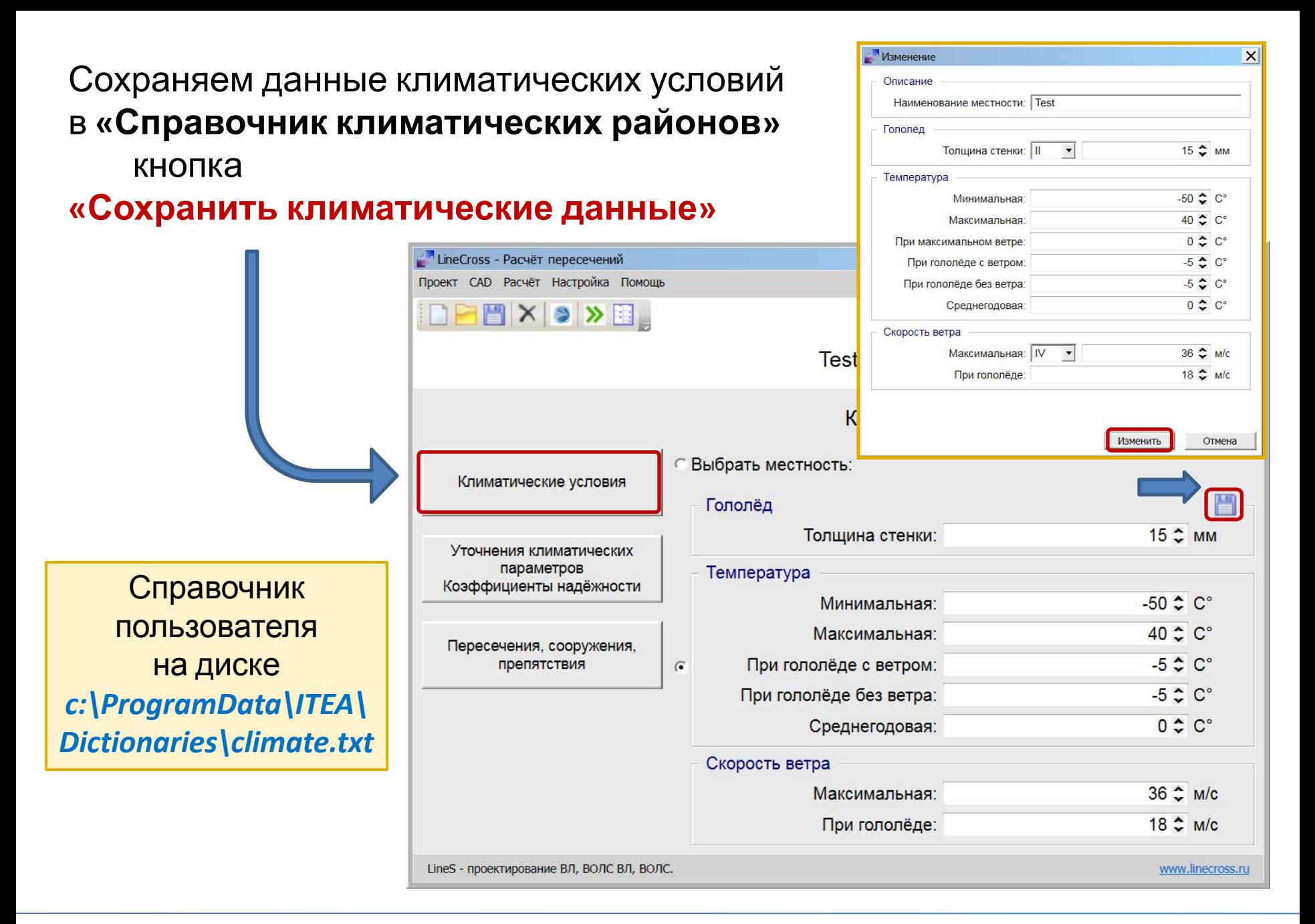

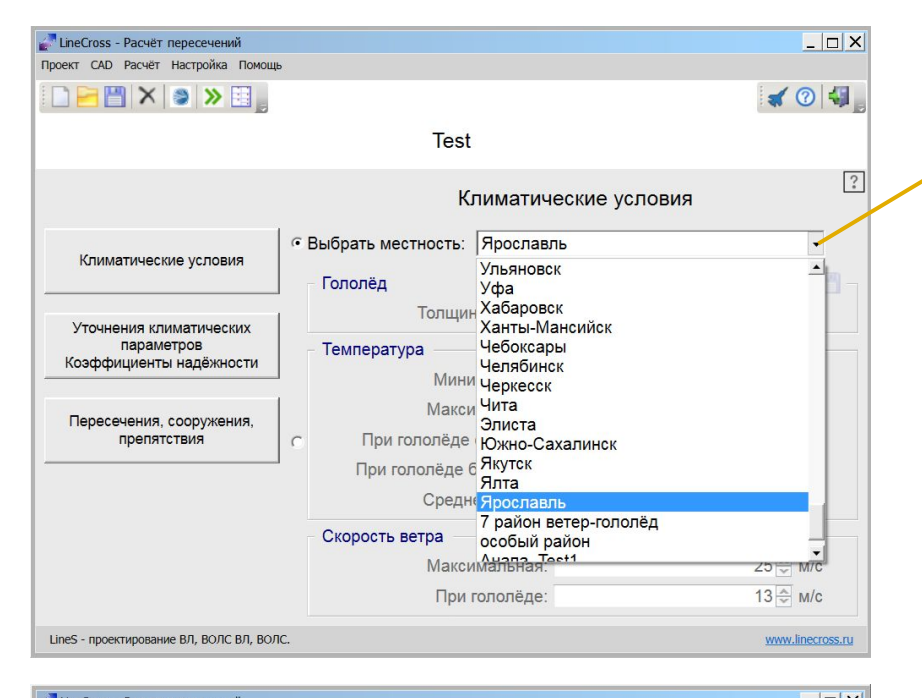

Можно выбрать местность из встроенного словаря климата.

В словаре взяты данные по климатическим картам и таблицам **СП 20.13330.2016.** 

*Они являются ориентировочными!*

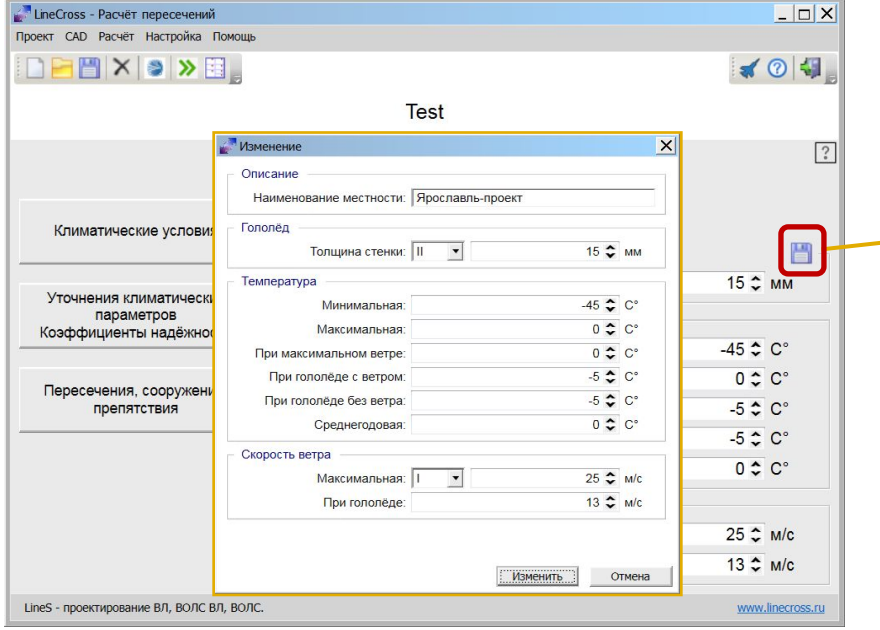

*Корректируйте климат согласно данным метеостанции и сохраняйте в справочник климата!*

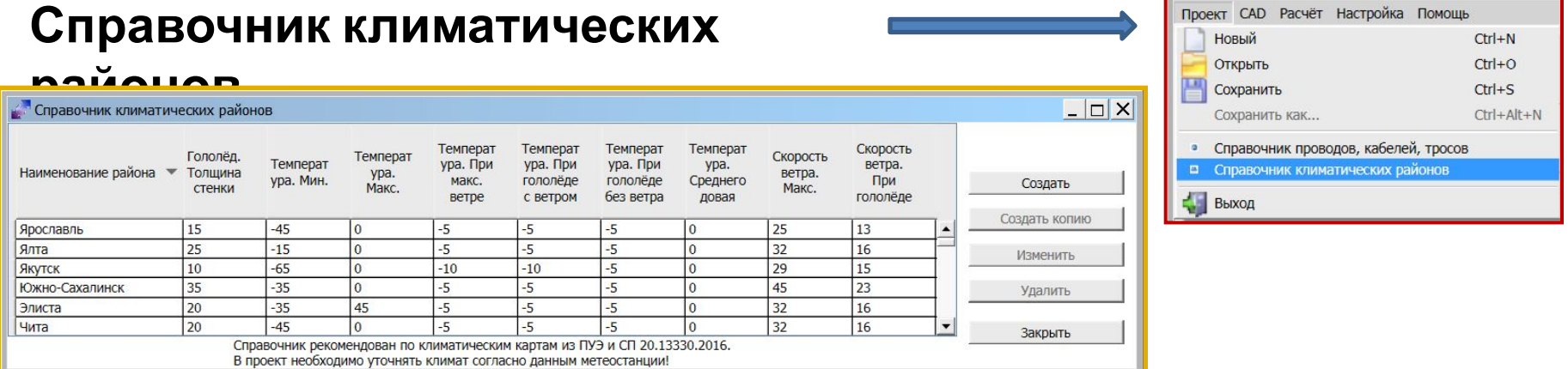

Общий справочник климатических районов делится на:

#### **1. Встроенный словарь климата**

*Файл внутри корневой папки программы /Defaults/climate.txt .* Поставляется разработчиком LineS и носит рекомендательный характер, доступен только на чтение. «0» в словаре означает – «нет данных».

**2. Редактируемый справочник климата пользователя** *Файл на диске c:\ProgramData\ITEA\Dictionaries\climate.txt*.

> Данные обоих файлов отображаются в общем справочнике климатических районов всех программ LineS.

### Задаём коэффициенты надежности к нормативным нагрузкам по проекту

кнопка

#### **«Уточнение климатических параметров. Коэффициенты**

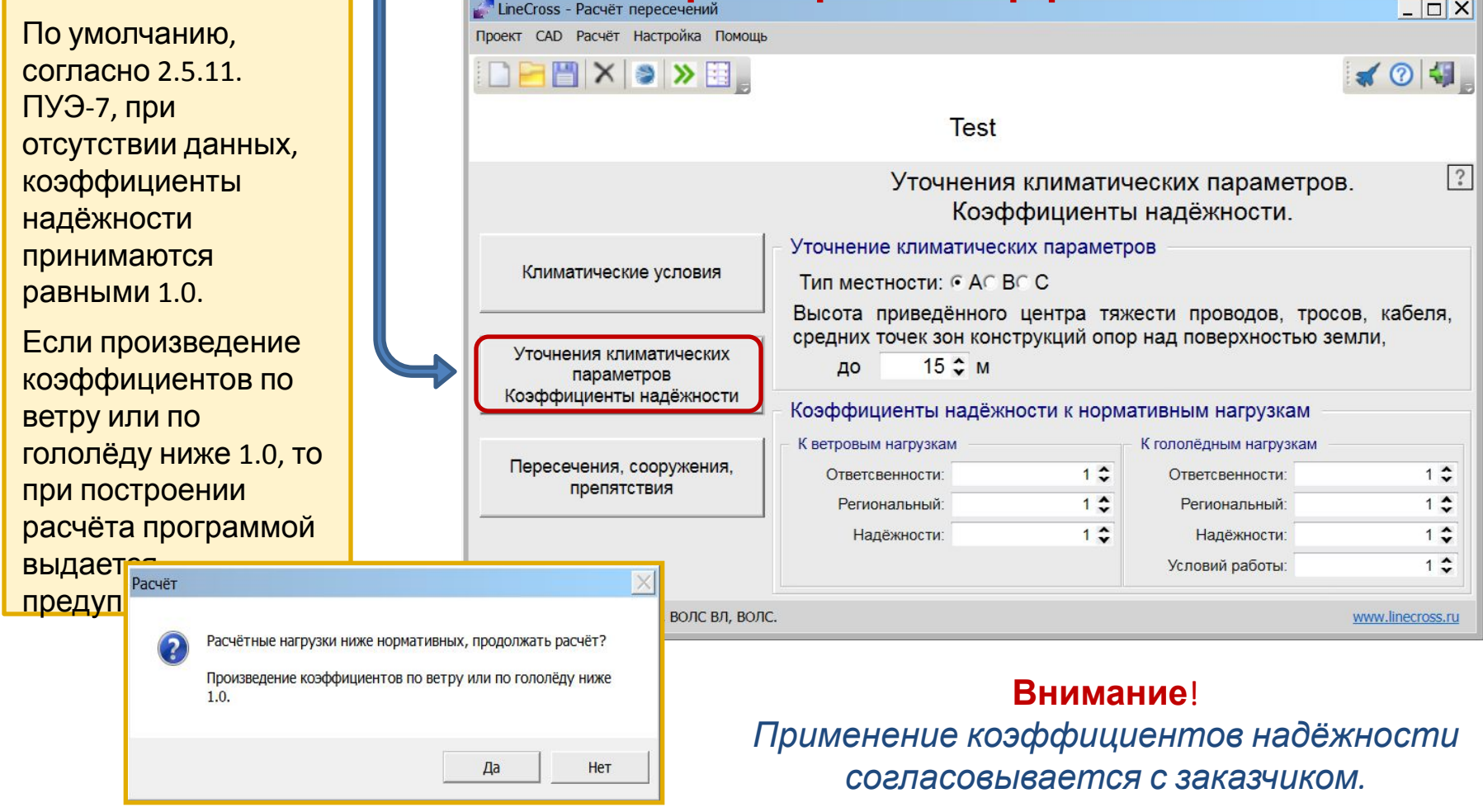

### Добавляем пересечение кнопка **«Пересечения, сооружения, препятствия»**

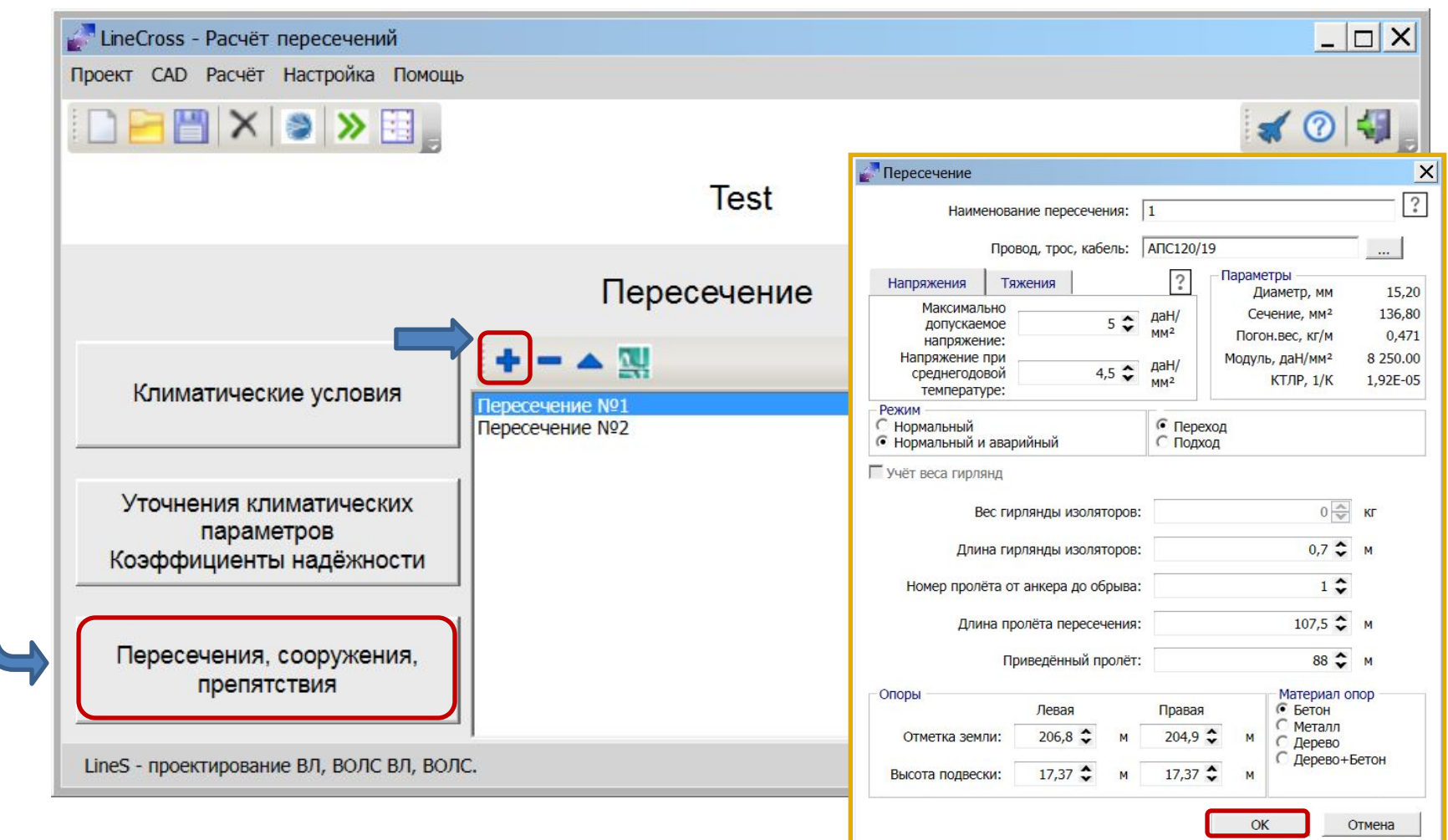

# Выбор провода по проекту из словаря «**Справочника проводов, кабелей, тросов**»

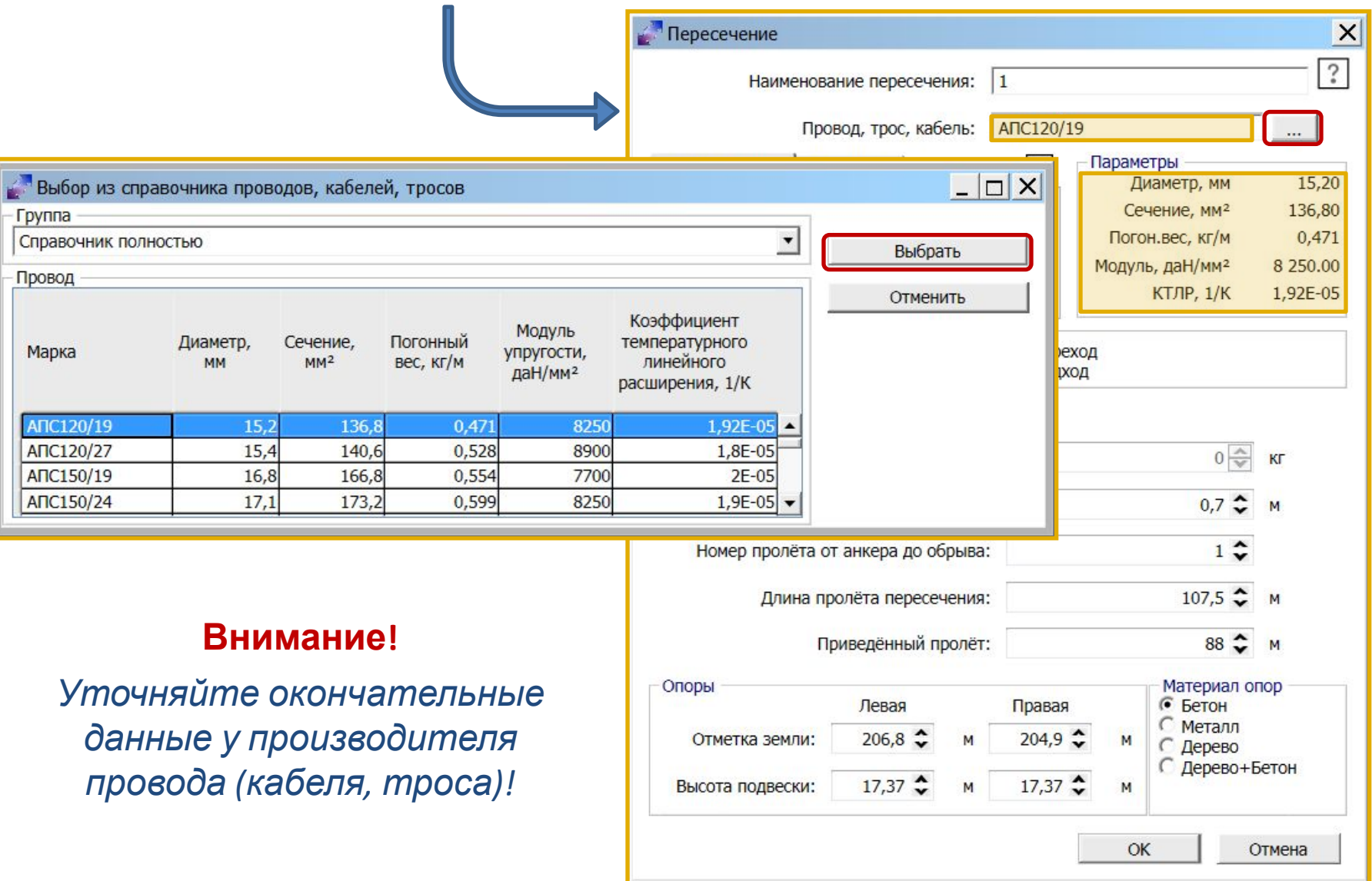

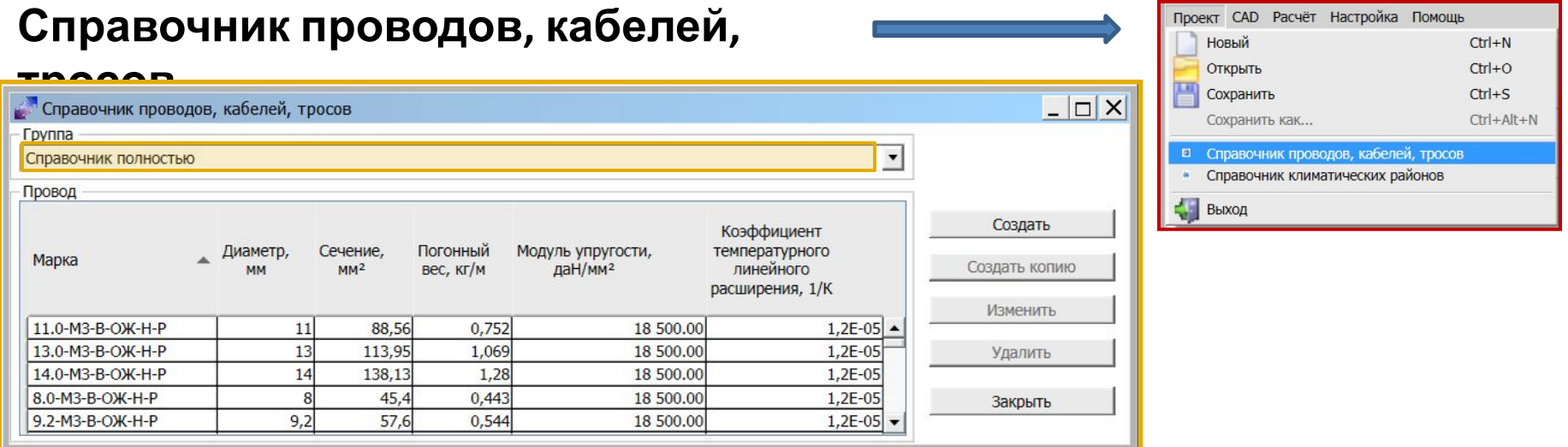

#### **Группы проводов, тросов, кабелей в справочнике:**

#### **Группа 1** – провода по ГОСТ 839—80\*Е

Напряжения (тяжения) принимаются полностью в соответствии с табл. 2.5.7. ПУЭ-7.

#### **Группа 2** – провода по ТУ 3511-001-40914170-2012 ООО ОКП «ЭЛКА-Кабель»

Провода рассчитаны на большее разрывное усилие, чем по ПУЭ-7

Напряжения (тяжения) принимаются в процентах по ПУЭ-7 от разрывного усилия, указанного в

каталоге продукции ОКП «ЭЛКА-Кабель». Допускаемые напряжения (тяжения) соответственно могут быть увеличены по сравнению с ПУЭ-7.

**Группа 3** – провода по ТУ 16-705.183-81. Напряжения (тяжения) принимаются по ПУЭ-7.

**Группа 4** – самонесущие изолированные провода, защищённые провода (СИП)

Напряжения (тяжения) принимаются согласно ПУЭ-7.

**Группа 5** – стальные провода, тросы, канаты. Напряжения (тяжения) принимаются согласно ПУЭ-7.

**Группа 6** - самонесущие волоконно-оптические кабели (ОКСН, ОКГТ и др.)

**Группа 7** - прочие. Внесённые пользователями в собственные справочники (не проверено).

### **Состав справочника проводов, тросов, кабелей**

- Общий справочник состоит из двух частей:
- **1. Встроенный словарь** *Файл внутри корневой папки программы /Defaults/base\_provod.txt .* Поставляется разработчиком LineS и носит рекомендательный характер, доступен только на чтение.
- **2. Редактируемый справочник пользователя** *Файл на диске c:\ProgramData\ITEA\Diction aries\base\_provod.txt*.

Один для всех программ LineS

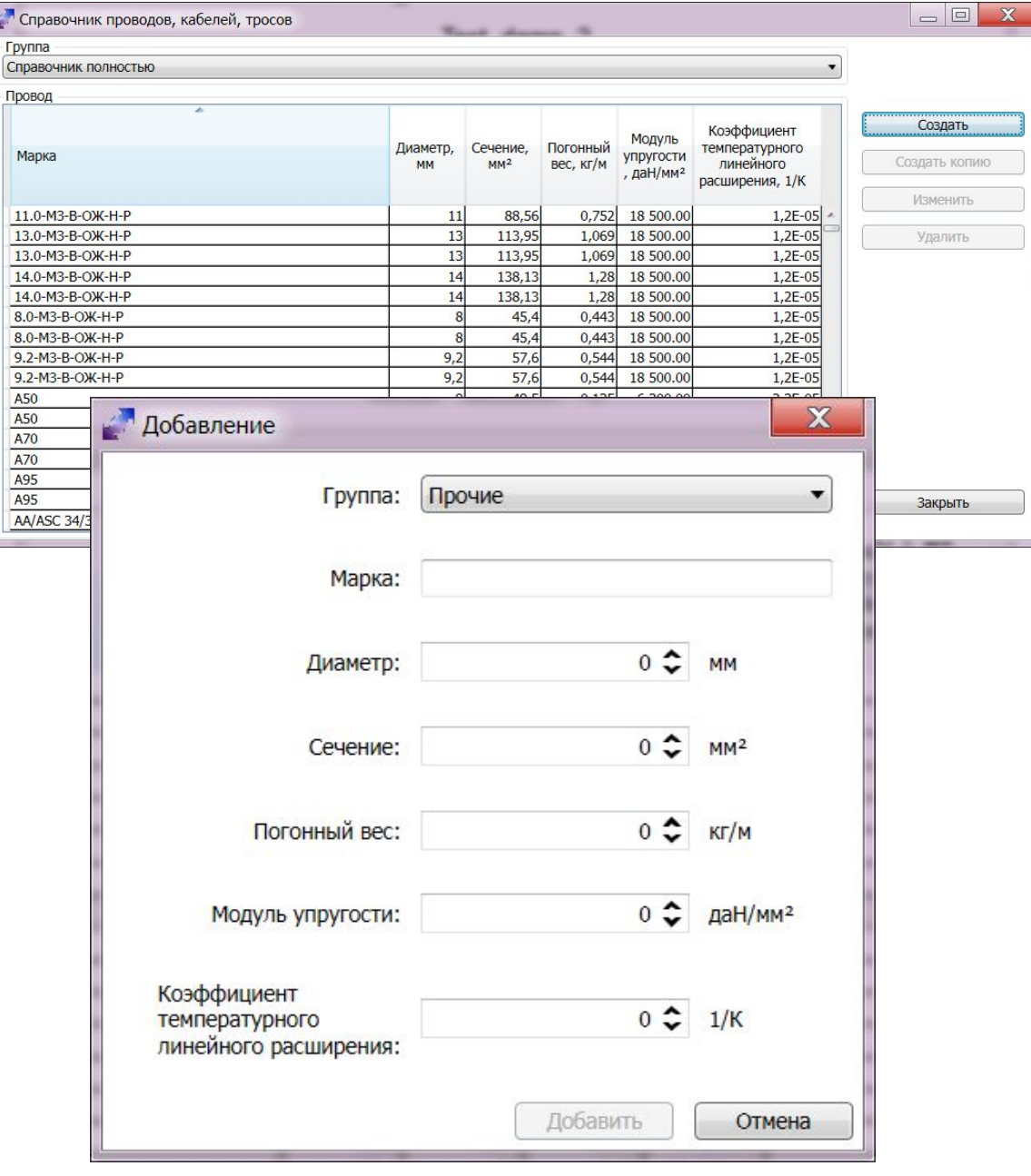

 $\blacksquare$ 

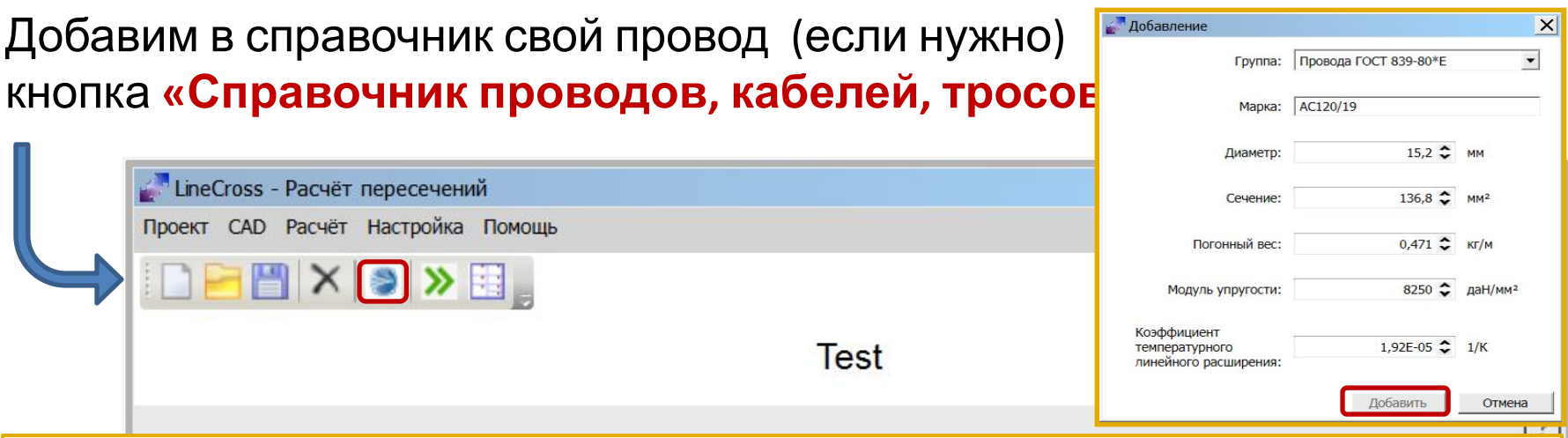

**Диаметр**, мм - внешний диаметр провода, троса, самонесущего изолированного провода, кабеля вместе с изоляцией.

Для скрученного из изолированных жил самонесущего провода - общий внешний, эквивалентный диаметр. Испытывает воздействие ветра и образование гололёда.

**Сечение**, мм2 - площадь поперечного сечения несущей, силовой части конструкции провода, троса, для самонесущего изолированного провода - сечение только несущей жилы, для самонесущего кабеля – сечение твёрдой части. Для расчётов воздух между проволоками свивки, смазка и другие подобные материалы из сечения исключаются. Испытывает тяжение, приложенное к проводу, тросу, несущей части самонесущего изолированного провода, кабеля от собственного веса, натяжения, воздействия ветра, гололёда, изменения температуры.

**Погонный вес**, кг/м - вес одного метра провода, троса, всего самонесущего изолированного провода, кабеля. 1 кг = 0,981 даН = 9,81 Н (округление до 1 даН, 10 Н на результаты практически не влияет).

**Модуль упругости** провода, троса, самонесущего изолированного провода (по несущей жиле), для кабеля – по данным испытаний, приведённое к сечению твёрдой части кабеля, конечный, даН/мм2 (кН/мм2) - 1,0 гПа = 1000000000 Па = 1,0 кН/мм2 = 100 даН/мм2.

**Коэффициент температурного линейного расширения**, 1/К - изменение длины провода, троса, самонесущего изолированного провода, кабеля при изменении температуры на 1 градус. Для самонесущих изолированных проводов - по материалу несущей жилы, для кабелей – по данным испытаний. Для ввода в справочник программ 0,000002 соответствует 2х10-6 (2.0Е-6).

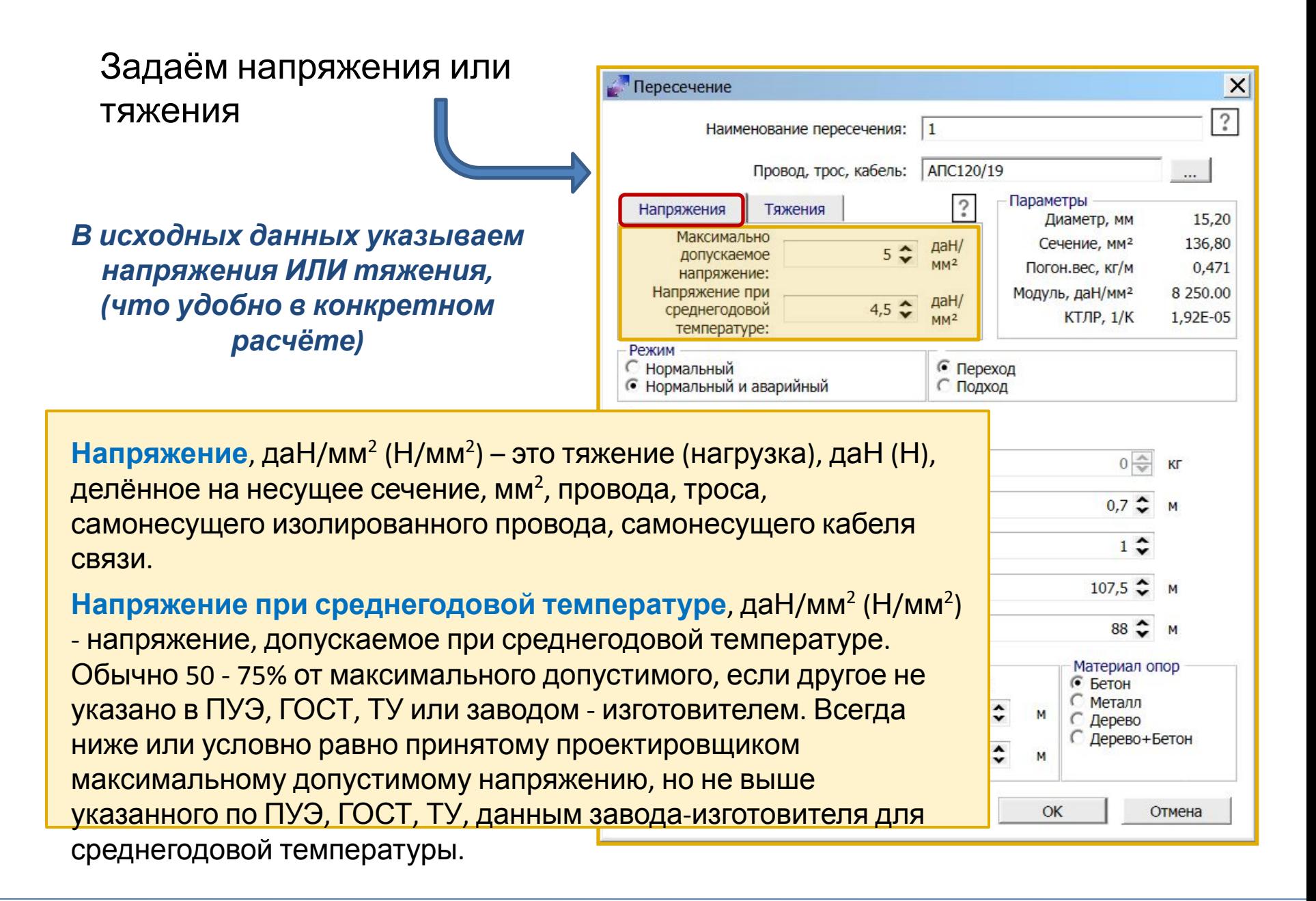

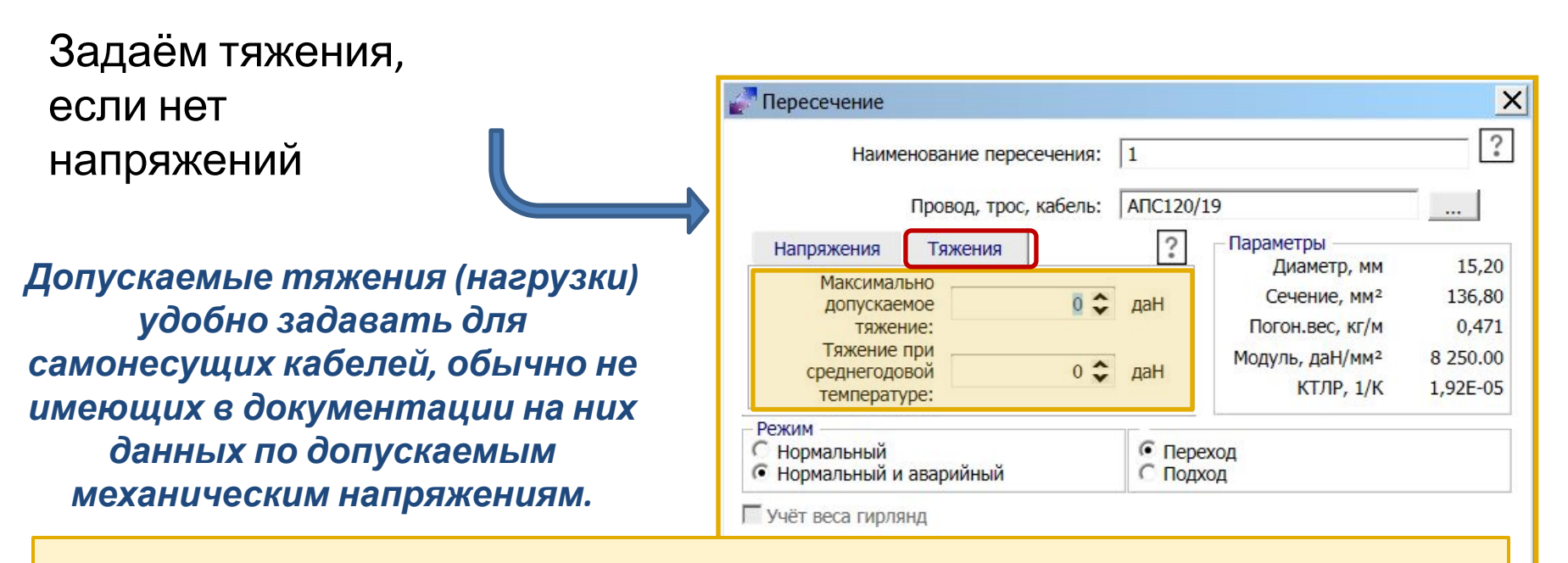

**Максимальные тяжения** (нагрузки) примем согласно ТУ, данных заводов – изготовителей провода, троса, кабеля (уточнять!!)

Реально для ВОЛС и особенно для ВОЛС ВЛ допускаемые нагрузки по проекту всегда ниже допускаемых нагрузок на кабель.

Учесть также нагрузочную способность опор и разрушающую способность на арматуру. Выбрать меньшее значение.

*Нагрузки обычно снижают, если есть запас по габариту. Делаем несколько расчётов*

*с разными тяжениями и принимаем решение, глядя в расчёт. Всегда выгоднее иметь запас прочности как проводов, тросов, кабелей так и несущих конструкций.*

#### Выбираем режим расчёта

**Учёт веса гирлянд изоляторов** – в малых пролётах с натяжными гирляндами и сниженными тяжениями (напряжениями) в проводе, указывается вес гирлянд изоляторов, длина гирлянды изоляторов.

*Учесть вес гирлянд можно только в «Нормальном» режиме расчёта.*

Если пересечение между анкерными опорами, то длина пролёта пересечения и величина приведённого пролёта одинаковы.

*Внимание при переходах и подходах – нижние или верхние провода, тросы.*

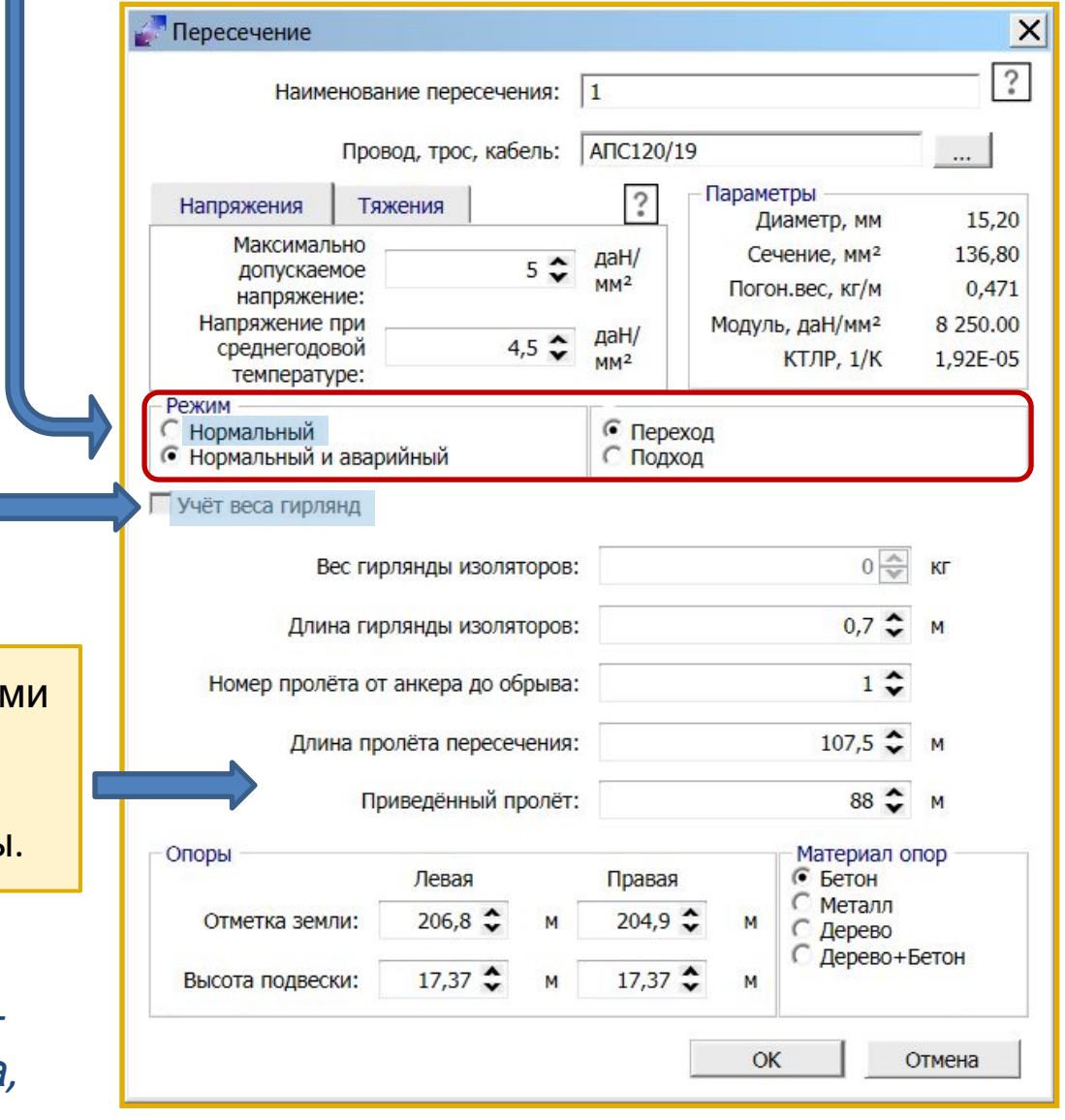

### Добавляем сооружение, препятствие

#### кнопка

# **«Пересечения, сооружения, препятствия»** *По требованию владельца*

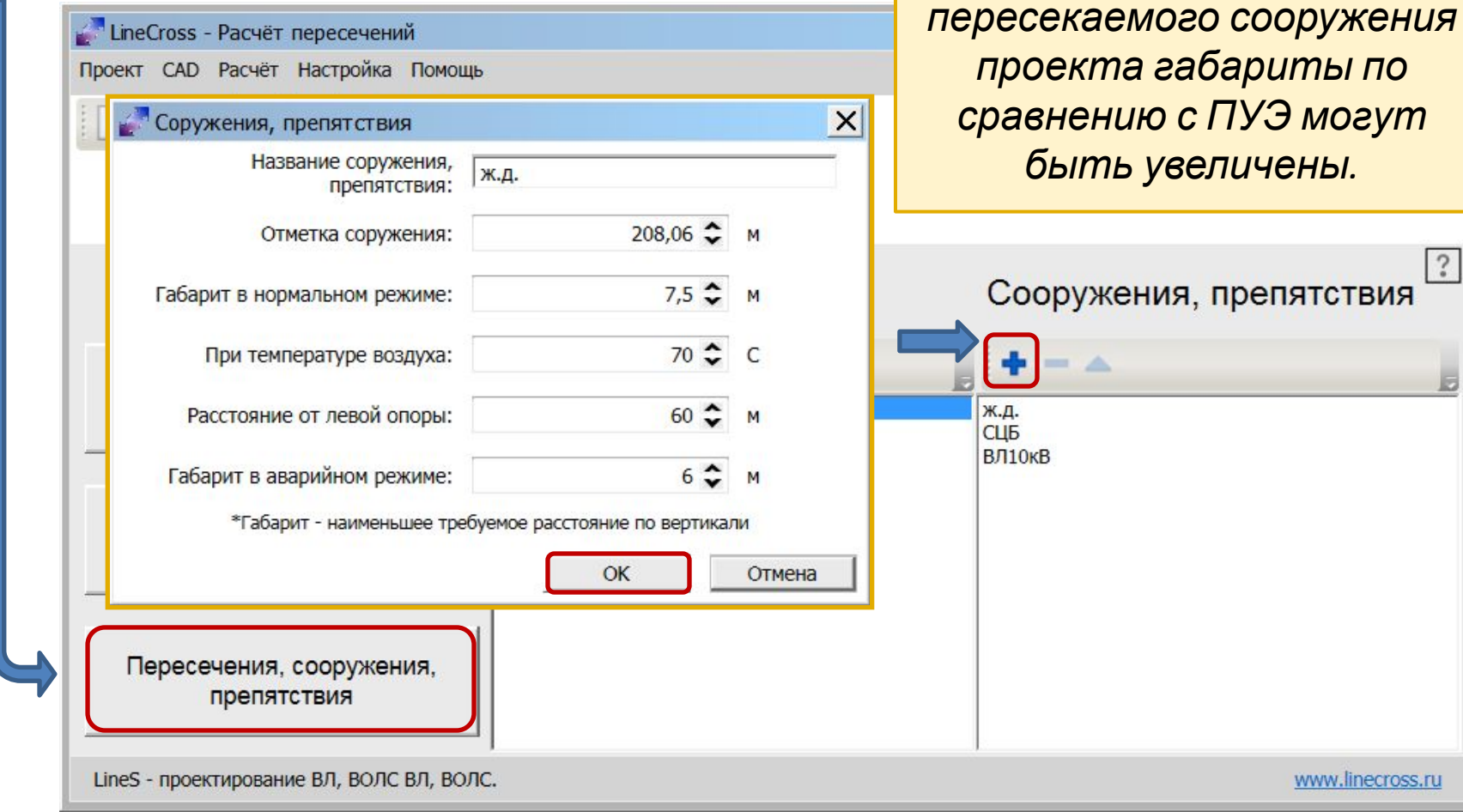

 $\ddot{\cdot}$ 

#### Сохраняем проект

кнопка

#### **«Сохранить проект»**

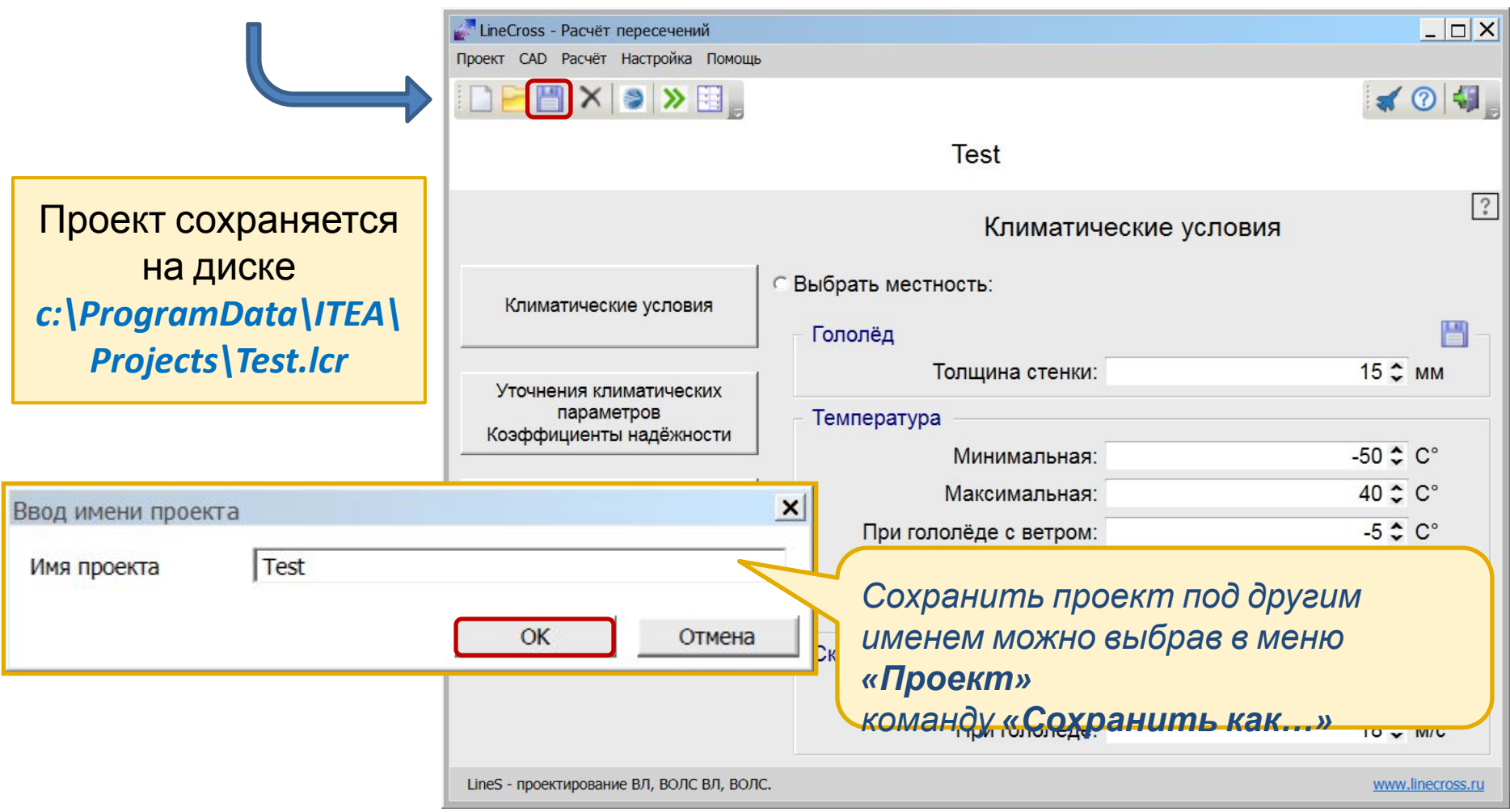

# Делаем расчёт пересечений

# кнопка **«Расчёт»**

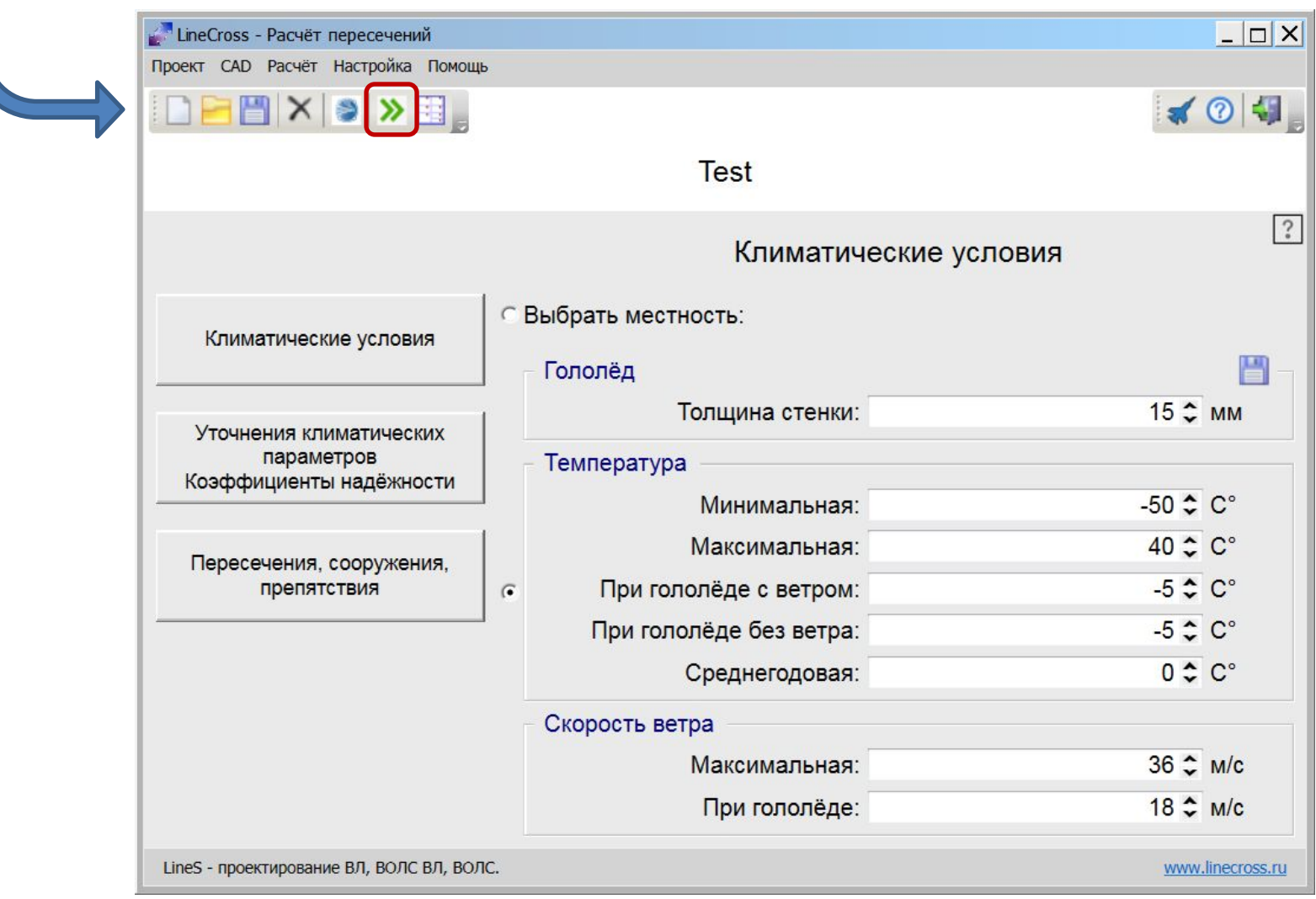

# **Предварительный просмотр расчёта**

# Сохраняем результат расчёта в Excel

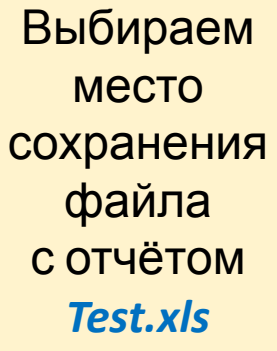

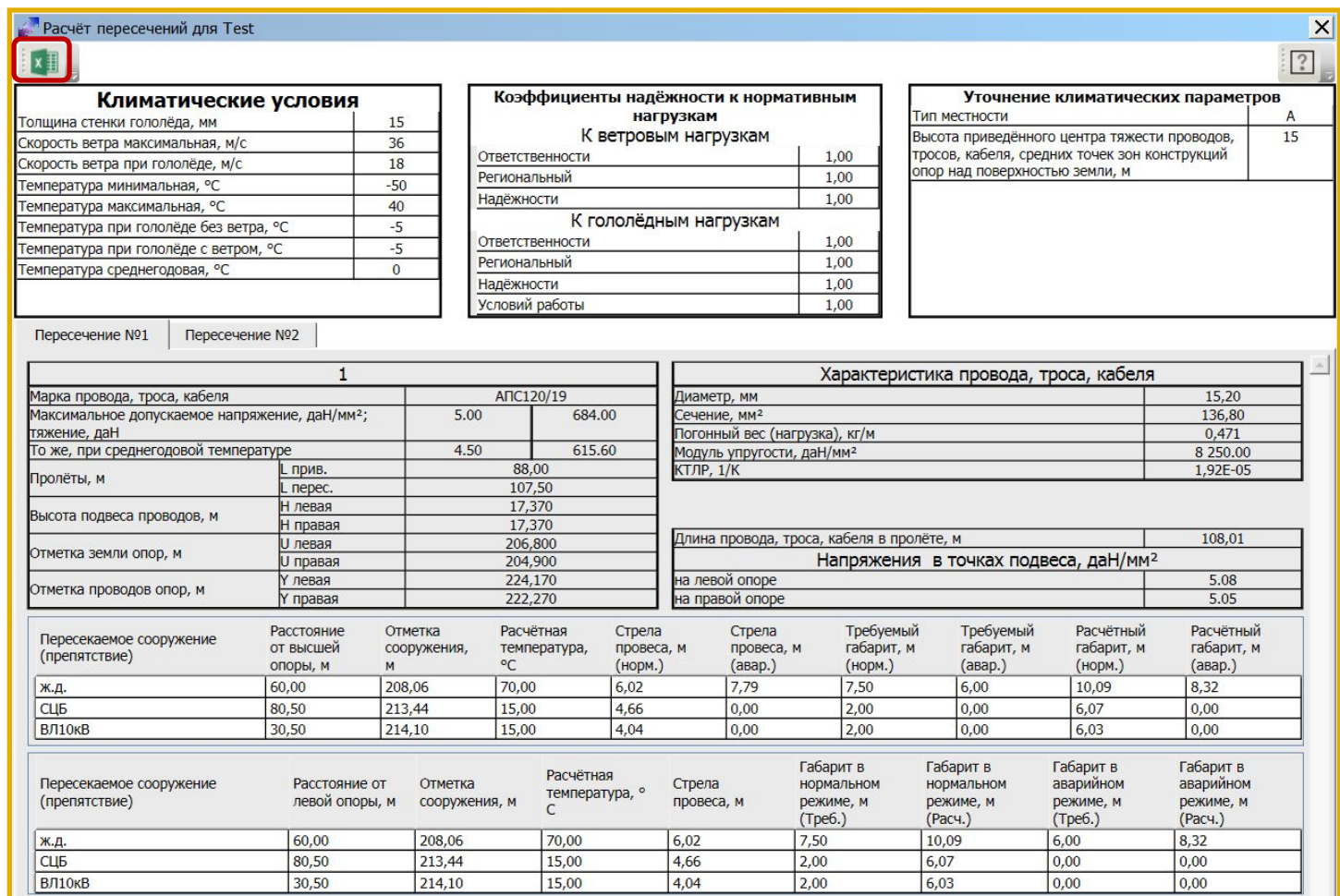

# Передаём эскиз пересечения в **CAD** кнопка

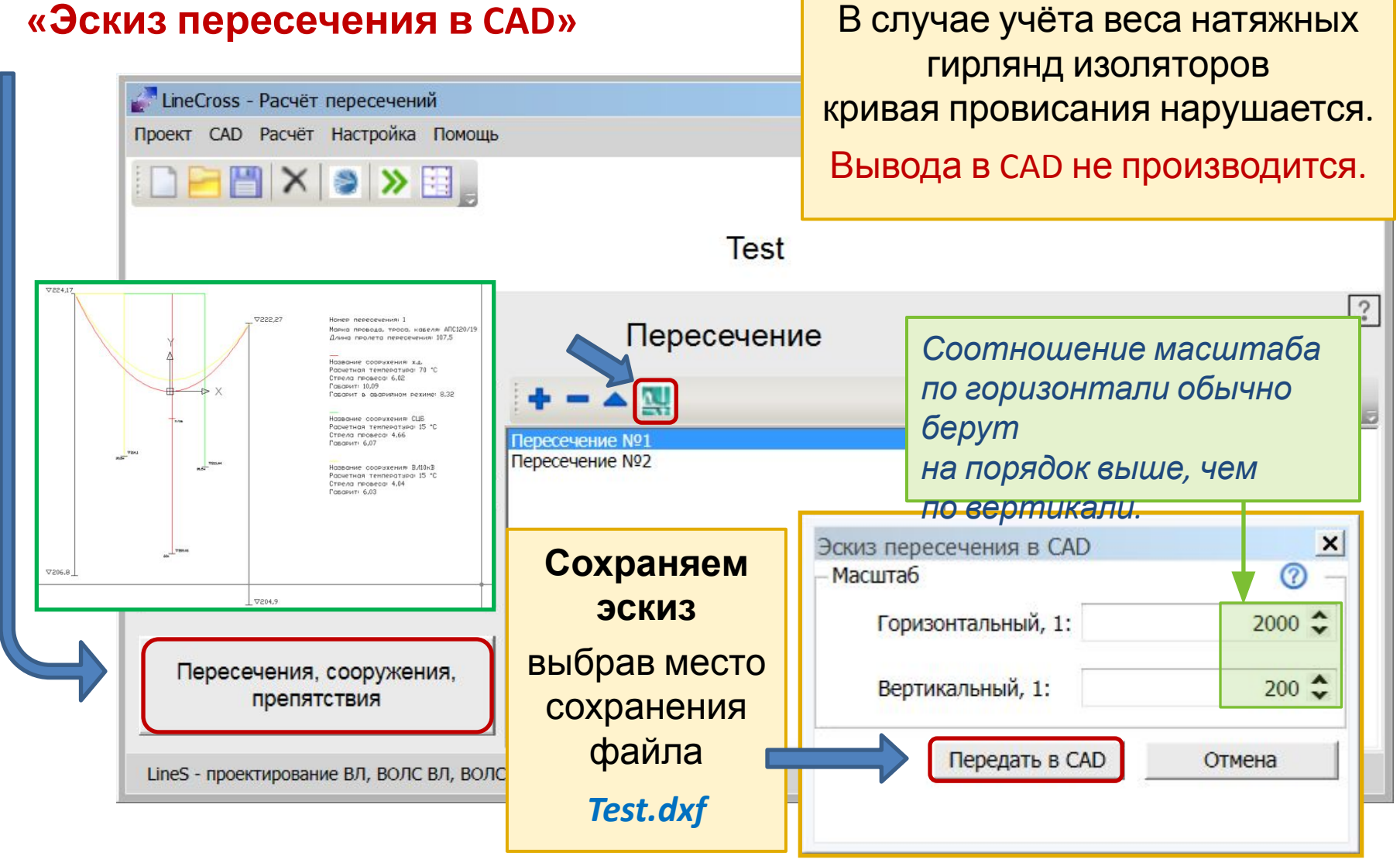

# кнопка **«Ведомость пересечений»**

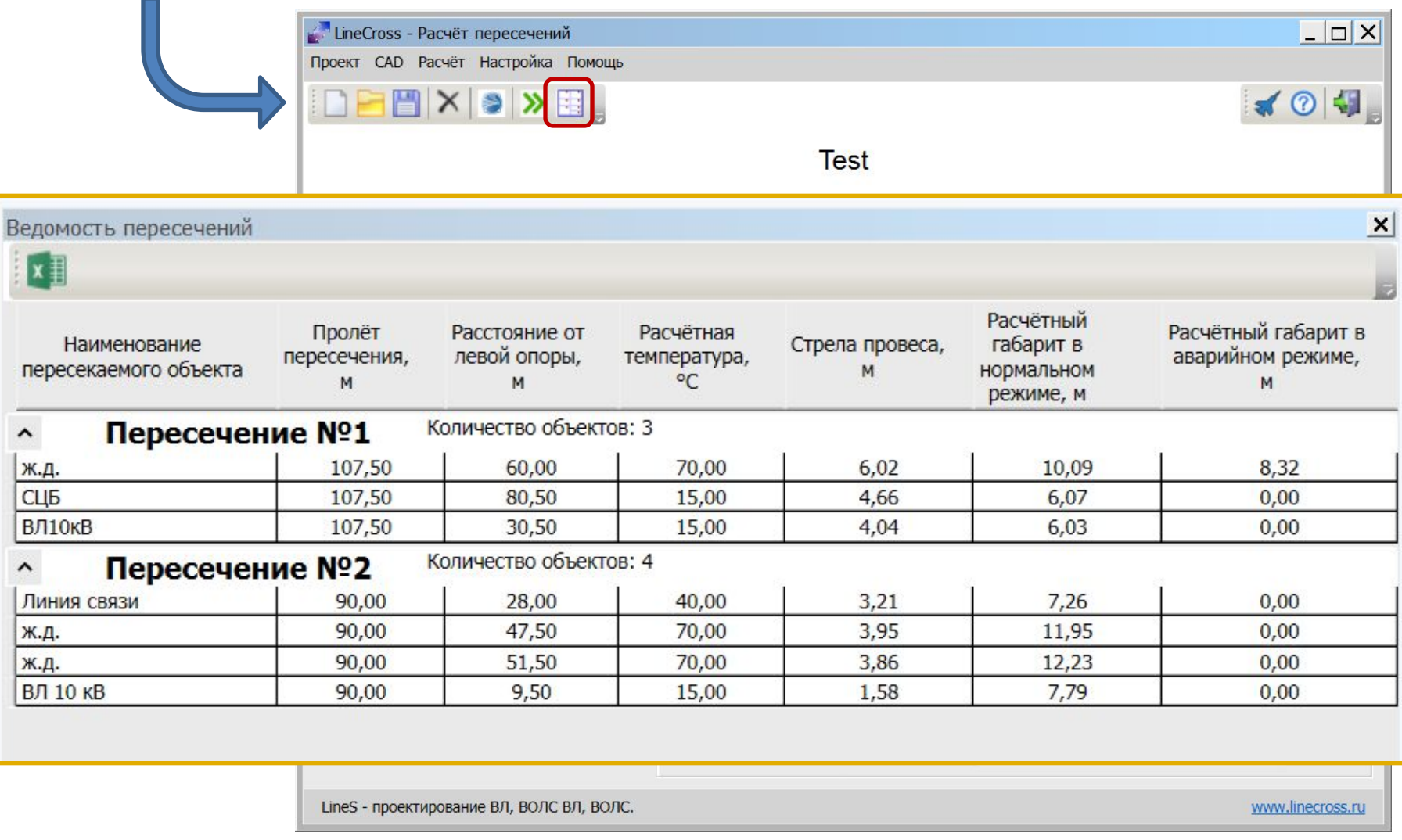

**Правообладателем программ** 

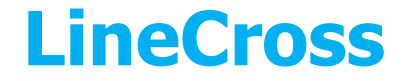

#### **является**

# **ООО «Айтея»**

**г. Новосибирск**

 **тел./факс: (383) 231-12-12 231-02-13 218-81-40**

 **E-mail: support@linecross.ru aist@linecross.ru**

**Сайт в Интернете: www.linecross.ru**